**Retour à l'accueil**

# **I- Fiche d'identité du projet AO2010- 505140 - Ti Ammo : Theoretical Investigations of the Atlantic Multidecadal to Millenial Oscillations**

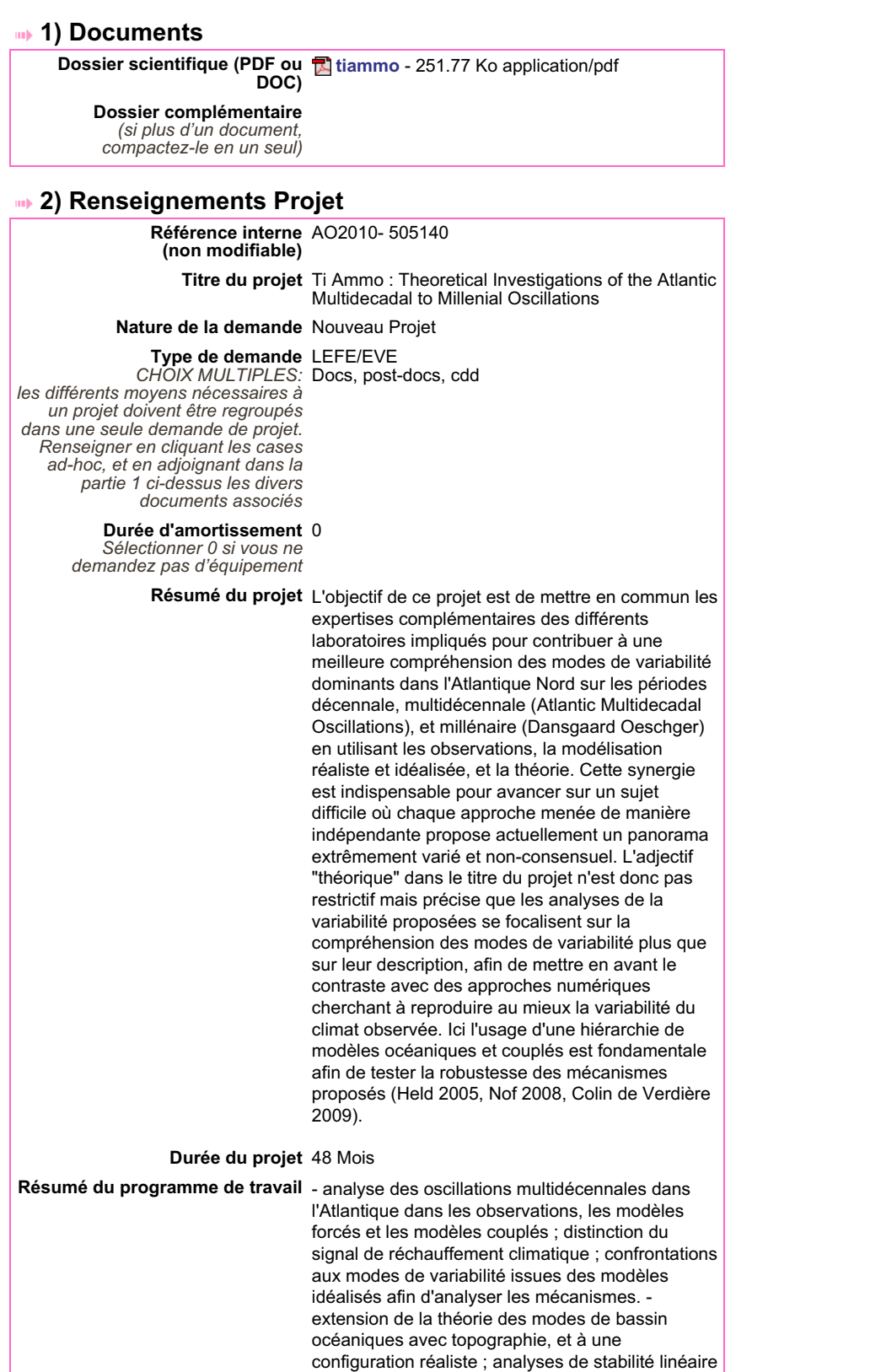

et généralisée. - développement d'un modèle

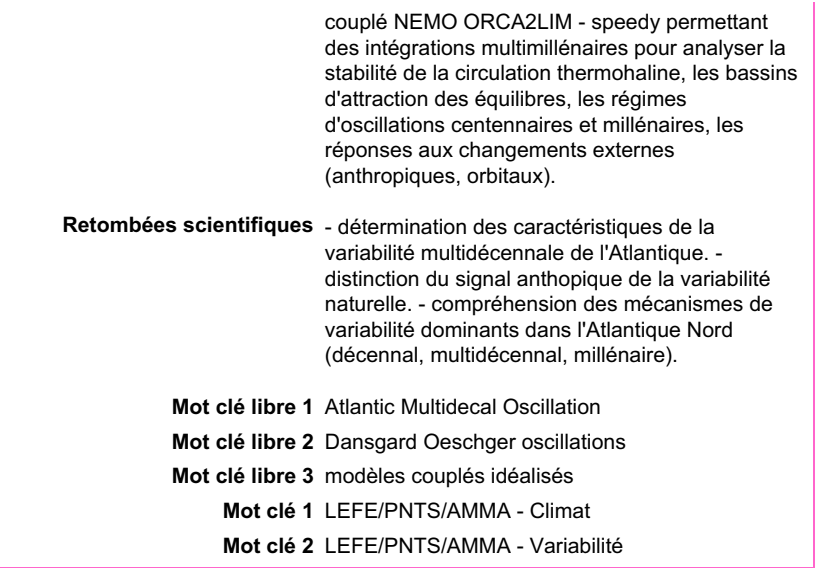

### **3) Tableau des laboratoires impliqués dans le projet**

*Il s'agit de faire figurer dans ce tableau tous les laboratoires impliqués dans le projet. Un clic sur le bouton "ajouter" vous permet de rentrer chaque nouvelle unité que vous pourrez sélectionner dans un menu déroulant ou renseigner si elle ne figure pas dans la liste proposée.*

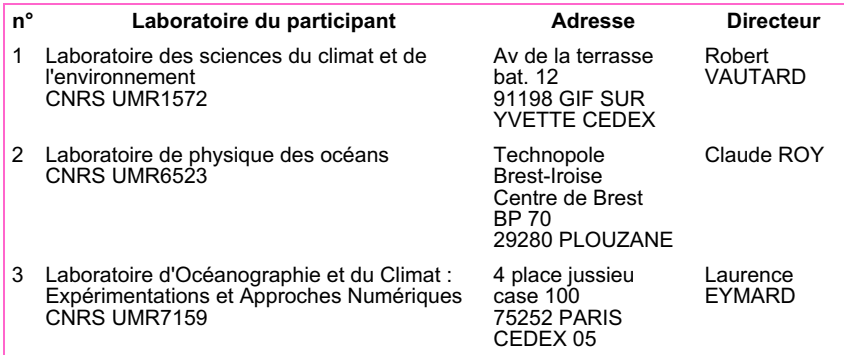

## **4) Tableau des Participants**

*Ce tableau recense nominativement tous les participants au projet selon leur statut. Pour chacun d'entre eux, devra être renseigné le pourcentage annuel de temps consacré au projet.*

*Cliquer sur le bouton "Ajouter" pour chaque nouveau participant.*

*Les coûts salariaux en fonction du statut et du temps passé sont calculés automatiquement. Si une demande pour un recrutement temporaire (CDD, doctorants, post-docs, ...) est faite, l'organisme auprès de qui cette demande est faite doit être mentionné, choisi dans le menu déroulant ou renseigné "manuellement".* 

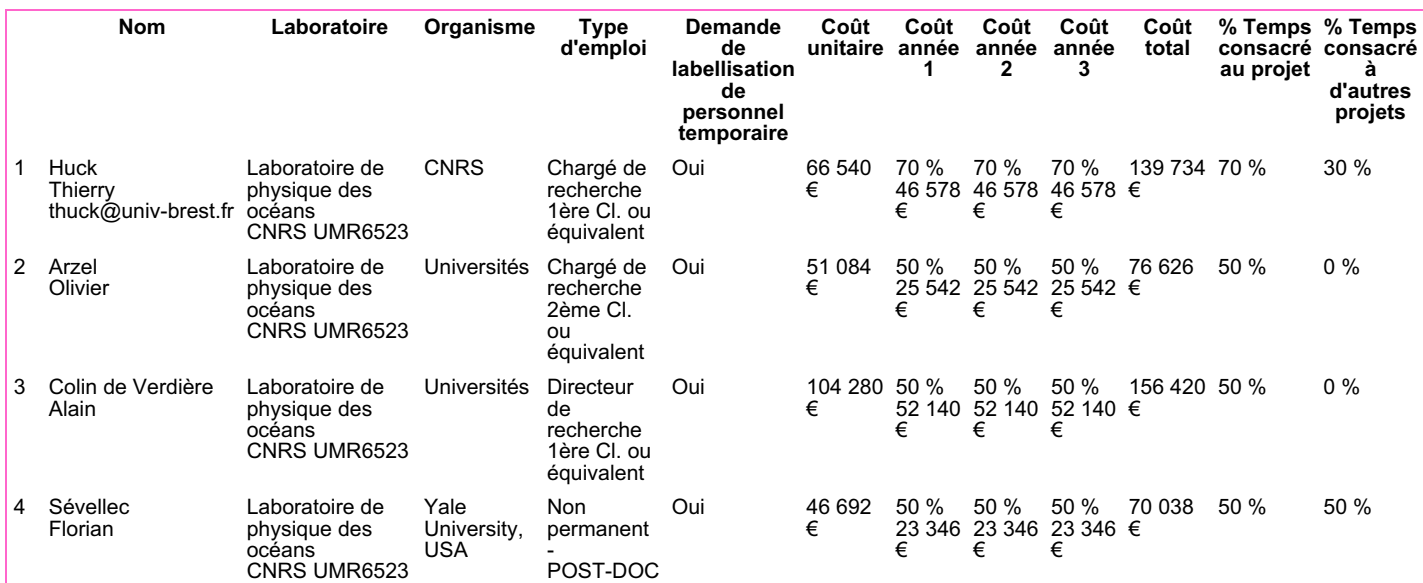

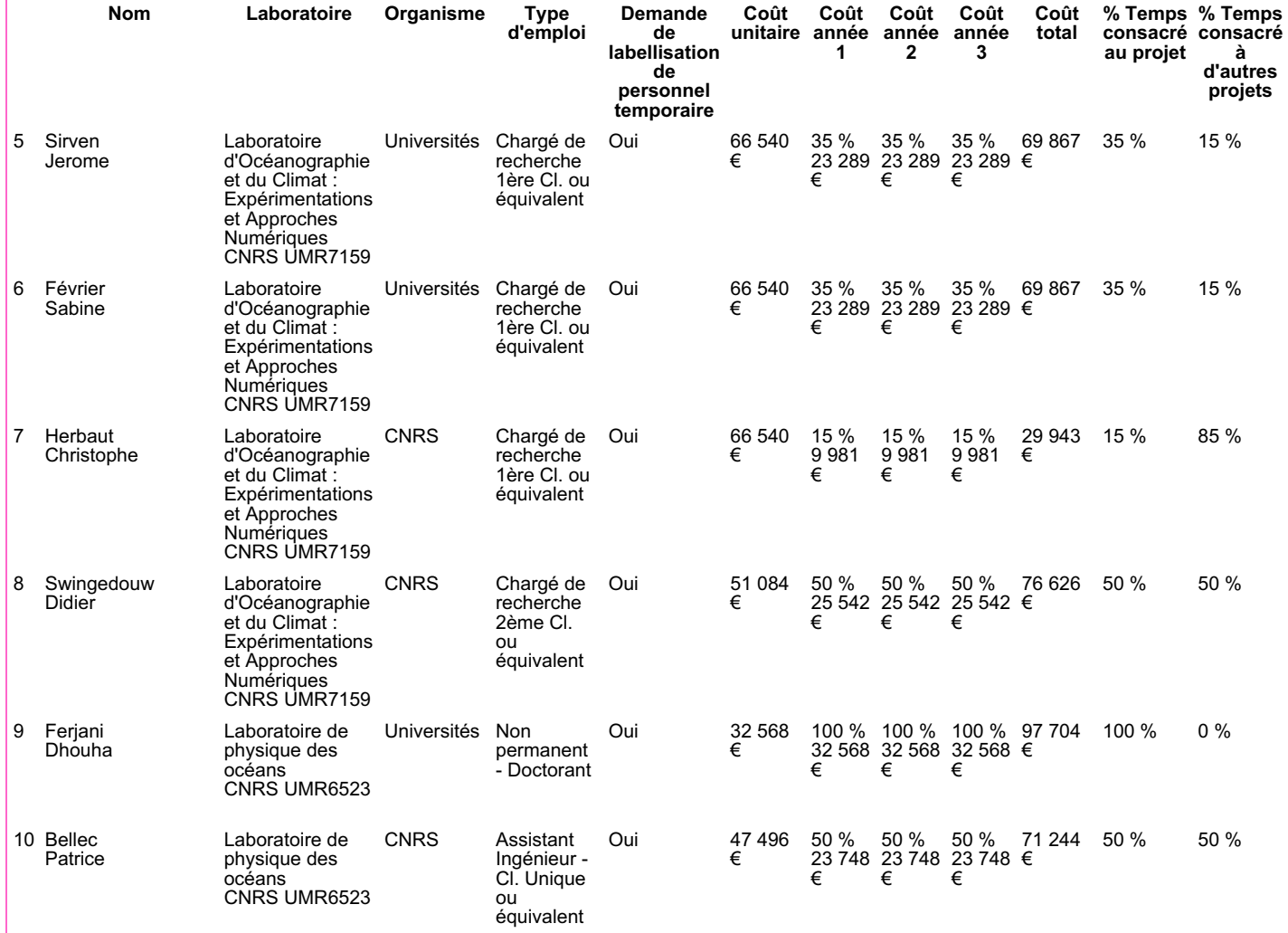

#### **5) Tableau des Moyens nationaux**

*Les divers moyens nationaux devant être utilisés pour mener à bien votre projet doivent être renseignés dans ce tableau.*

*Les demandes d'heures d'avion soumises hors action sur programme doivent également figurer dans ce tableau.*

*Pour chacun d'entre eux, différents types ou différentes utilisations sont proposées. Il est obligatoire que chaque demande d'utilisation fasse l'objet d'une saisie (/par exemple : pour une demande de campagne Avions, il faut saisir le nombre d'heures de vol dans une première étape et le nombre de jours d'immobilisation/ /dans une deuxième saisie/, /ou inversement/) Ce tableau est complémentaire des formulaires spécifiques des AO concernés (annexe 1 : demande d'heures Avion SAFIRE ; Annexe 2 - demande de soutien campagne en mer)*

*En ce qui concerne les demandes de campagnes Avions : Quelle que soit l'origine du porteur du projet, les coûts consolidés prennent en compte le tarif réel (calcul automatique).. Si le porteur de projet bénéficie du tarif partenaire, c'est le montant du ticket modérateur (figurant dans l'annexe 1) qui doit faire l'objet de la demande financière (INSU ou cofinancement) figurant dans le tableau 7, (ligne 1 : moyens nationaux), la différence entre les deux tarifs étant à reporter obligatoirement dans les cofinancements.*

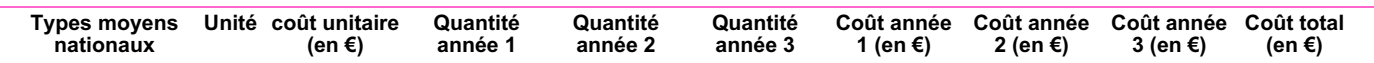

### **6) Tableau du Budget Consolidé**

*Les trois premières lignes de ce tableau sont remplies automatiquement à partir des rubriques précédentes.*

*Il vous suffit de saisir les montants en euros pour les lignes :* 

*Fonctionnement, Missions, Analyse, Petit équipement et équipement, ventilés annuellement, après avoir cliqué sur le bouton "Modifier"*

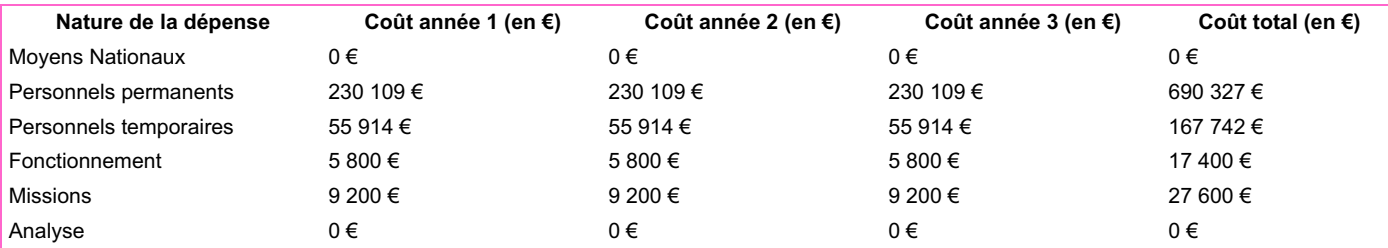

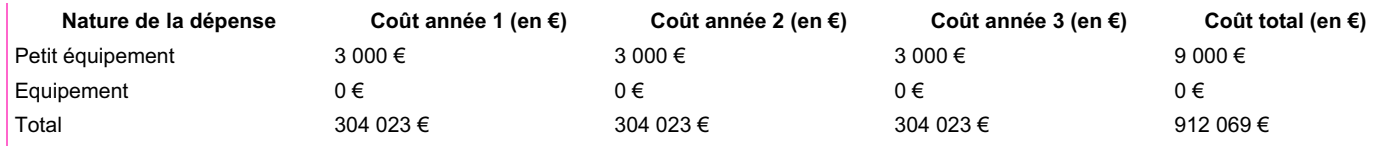

## **7) Tableau du Cofinancement**

*Dans ce tableau il faut renseigner la part du budget demandée à l'INSU (ventilée annuellement) et celle demandée à d'autres organismes, que ce soit un cofinancement déjà acquis ou au stade de la demande (non encore acquis).*

*Vous devez impérativement préciser la source de vos co-financements dans votre dossier scientifique annexé.*

*Les tickets modérateurs pour les demandes Bateau et/ou Avions font partie intégrante de la demande financière, auprès de l'INSU ou en cofinancement.*

*En ce qui concerne les campagnes Avions, la différence entre le tarif partenaire et le tarif extérieur, est à prendre en compte dans les cofinancements.*

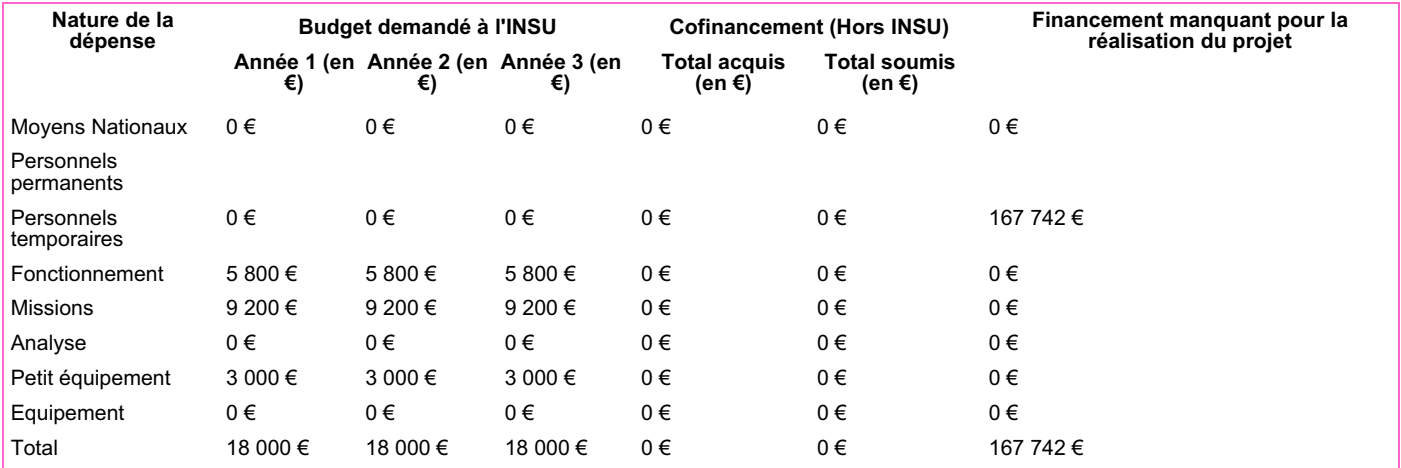

*Dernière modification de ce formulaire projet : 30 septembre 2009 18:23*